## 60-202教室AV機器利用マニュアル

プロジェクターを起動・終了する

●黒板脇に設置しているリモコンを直 接、天井のプロジェクターに向けて① のボタンで起動・終了します。

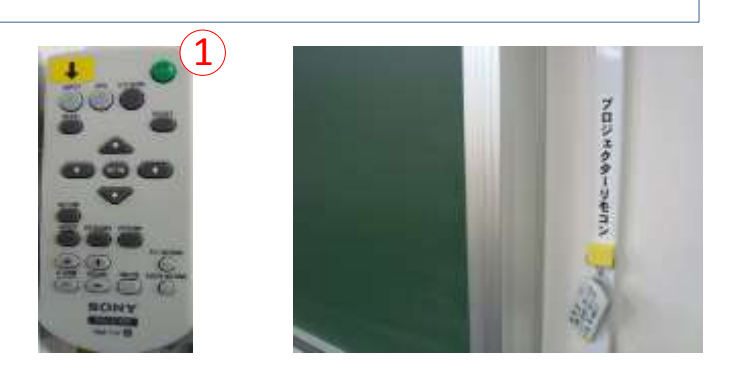

1. パソコンを投影する

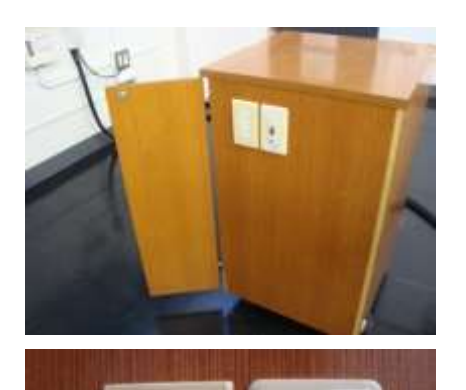

百百

ïΤ

PCATI

●パソコンをAVラック側面の端子と接続します。 ケーブルは各自ご用意ください。用意できない場合は 52号館AV支援室にて貸与いたします。

AVラック側面の端子

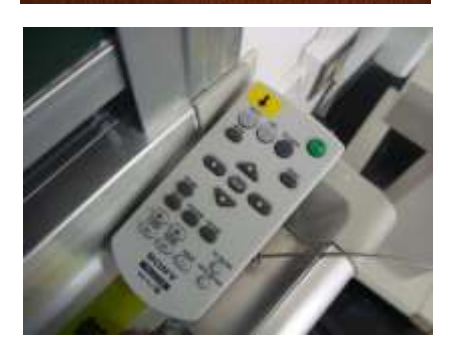

映像が切り替わらない時は ↓ ボタンで入力 を切り換えます。

パソコンの音声やDVD、VHSを使用する場合はAVキーが必要となりますので、 52号館AV支援室で借り受けて下さい。

## 60-202教室AV機器利用マニュアル

2. DVD、VHSを投影する (ブルーレイディスクは再生できません)

●DVDをセットしたら、ビデオデッキフロントパネルのDVD/VHS切替でメディアを選択

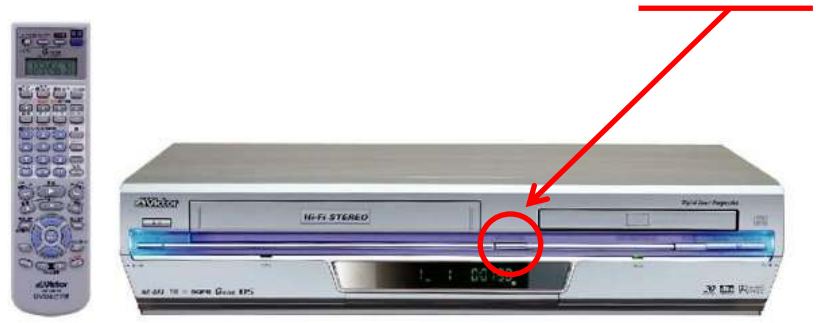

※リモコンをご希望であればAV支援室にて貸与いたします

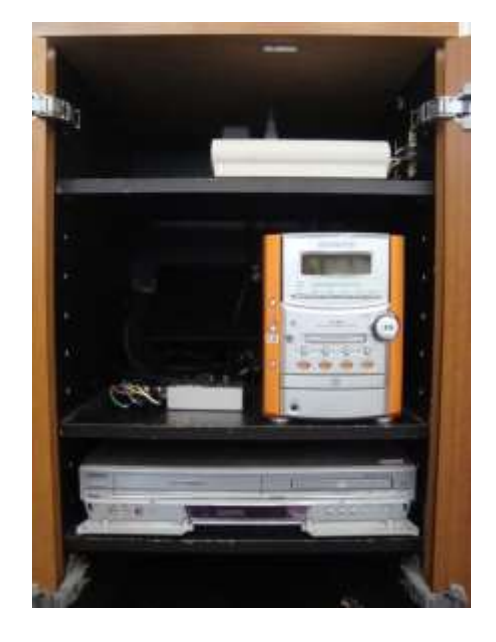

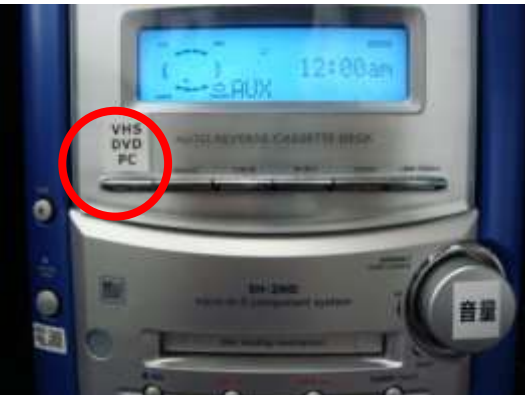

●プロジェクターリモコンを天井のプロジェク ター本体に向け ↓ で入力を切り換えます。

天井のプロジェクターに向ける

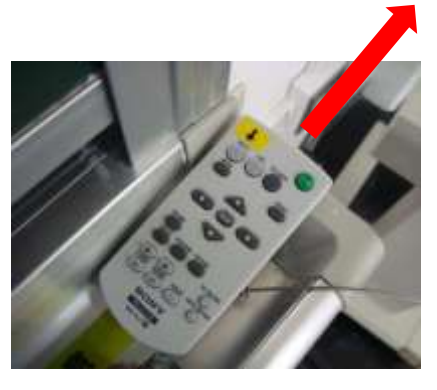

●コンポのセレクター (VHS/DVD/PC) に合わせます。

●ボリュームで音量を調整します。

52号館2F AV支援室 内線8090